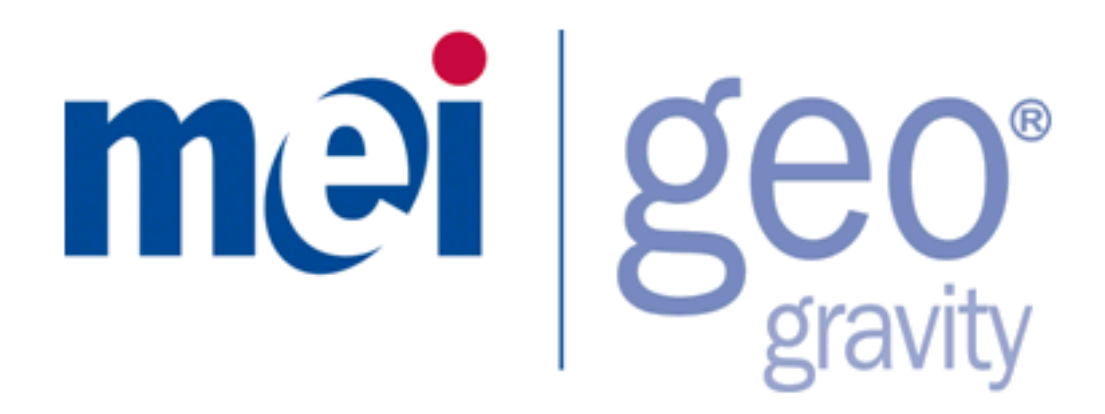

# Operation & Maintenance Manual

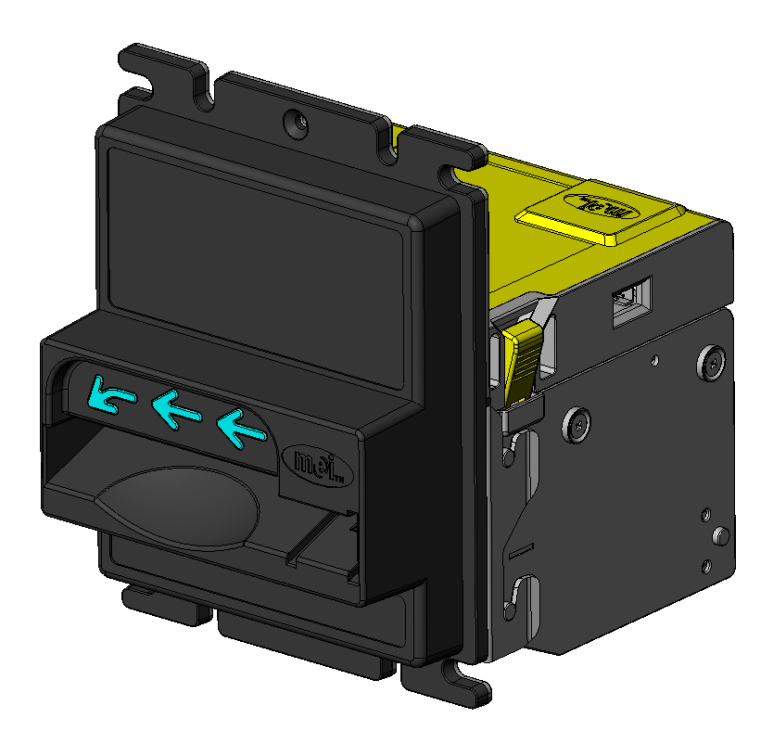

 $\mathsf{GEO}^\circledast$  is a registered trademark of MEI in the U.K. and other countries. © 2008 MEI. All rights reserved.

## **Table Of Contents**

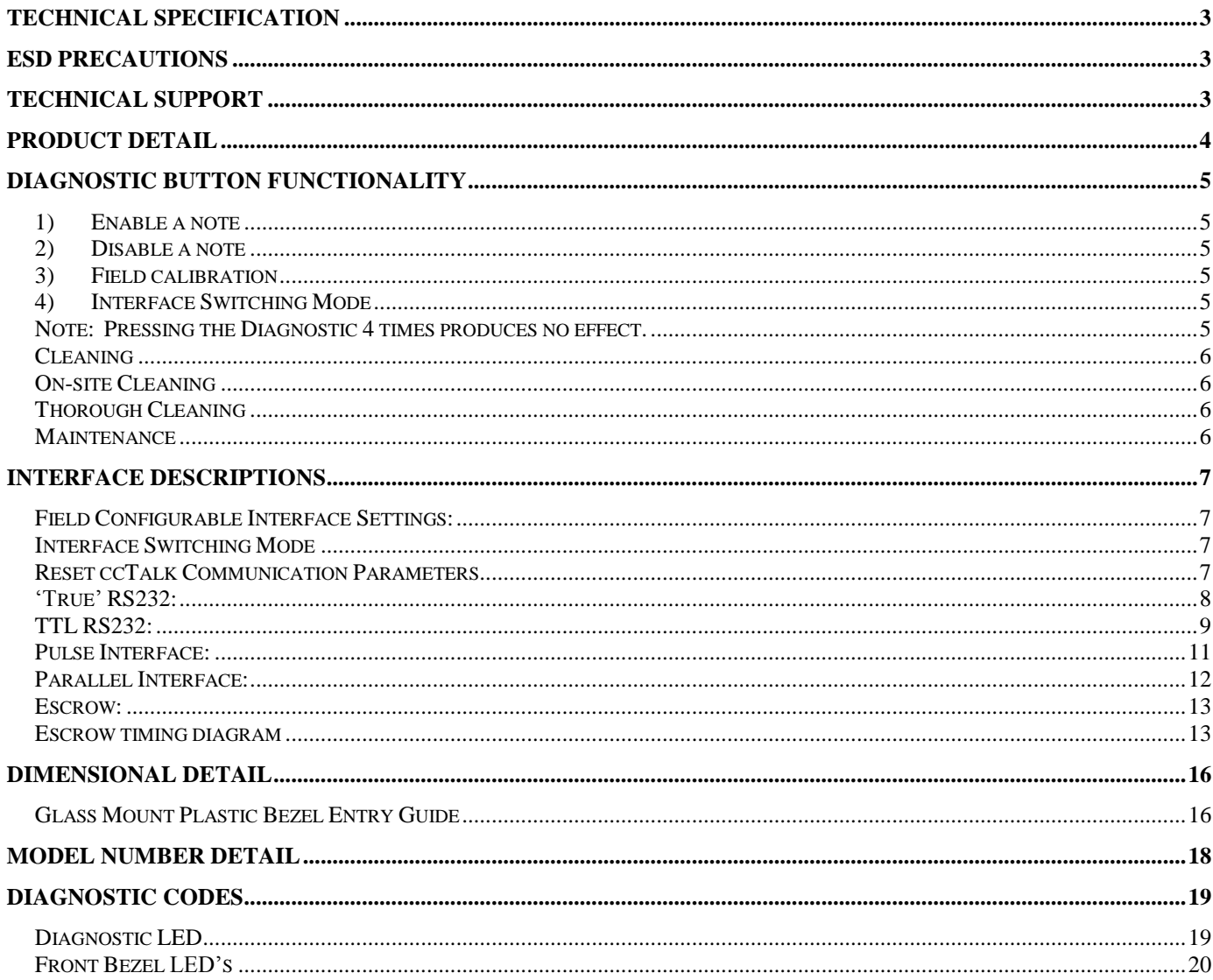

## **Technical Specification**

The Geo® Gravity™ line of bill acceptors accepts bank notes through 85mm in width. The Geo Gravity comes preprogrammed, per customer specification, from the factory or can be reconfigured by customers utilizing the GFlash program for PC"s. Software updates can also be uploaded into the Geo Gravity via a PC enabled with the GFlash program.

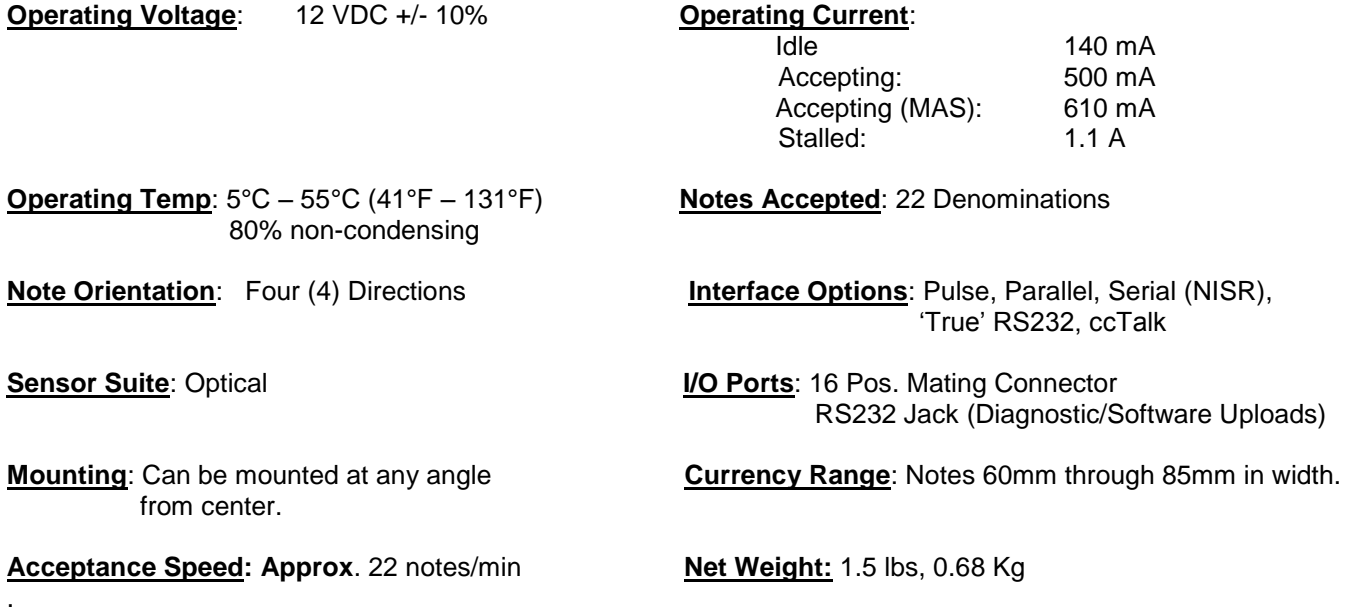

## **ESD Precautions**

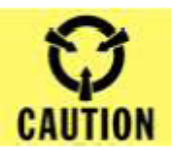

The Geo Gravity bill acceptor is used as an inside component of a gaming machine or similar host machine. Proper grounding is conducted by connecting the Geo Gravity metal mounting bracket to the metal surface of the machine chassis.

### **To minimize electrostatic discharge, observe the following precautions:**

- When removing Geo Gravity from an anti-static bag, or the vending machine cabinet, lay it on an anti-static surface such as an ESD mat or a disposable anti-static mat.
- Always wear an anti-static wrist strap connected to metal surface on the chassis of the machine (ground) when working on Geo Gravity.
- Do not touch the I/O ports with hands.
- Do not disassemble the unit.

## **Technical Support**

Support is available through our Help Desk and online at the MEI Website:

- 
- [www.meitechnical.com](http://www.meitechnical.com/)<br>Americas 1800 345 8172 **Americas**
- **Europe** +44 (0) 1189381100

## **Product Detail**

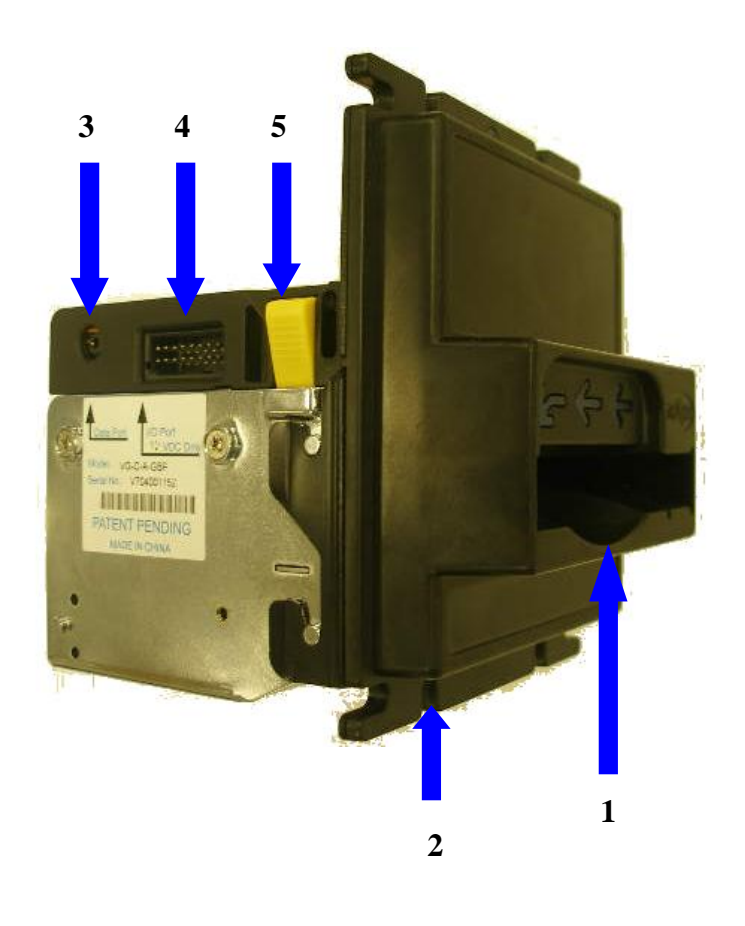

1. Bill Entry Area<br>2. Mounting Bracket/BEG

1. Data Port 5. Upper section release button<br>4. I/O Port

## **Diagnostic Button Functionality**

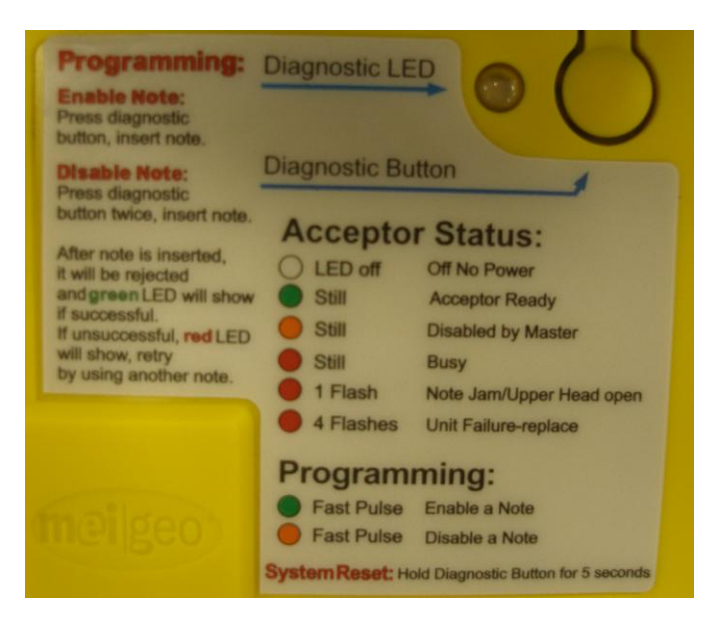

The Diagnostic Button on top of the Geo Gravity is capable of several functions:

- Enable a note in the currently installed dataset  $\bullet$
- Disable a note in the currently installed dataset  $\bullet$
- Field calibration  $\bullet$
- Interface Switching (see page 7)  $\bullet$

#### **1) Enable a note**

Press the Diagnostic Button once, the Diagnostic LED will turn green and flash quickly. Insert note to be enabled, the Geo Gravity will pull the note inside then return it. After the note is returned, Geo Gravity will reboot. Note inserted is now enabled.

#### **2) Disable a note**

Press the Diagnostic Button twice, the Diagnostic LED will turn red and flash quickly. Insert note to be disabled, the Geo Gravity will pull the note inside then return it. After the note is returned, Geo Gravity will reboot. Note inserted is now disabled.

#### **3) Field calibration**

Press the Diagnostic Button 3 times, the Diagnostic LED will turn red and flash quickly. Wait 2 seconds then all front bezel LED"s will become lit. Press Diagnostic Button to confirm. Insert Calibration Paper when front bezel LED"s flash quickly. Geo Gravity will pull the calibration paper inside, cycle it several times, then return it. After calibration paper is returned, Geo Gravity will reboot.

#### **4) Interface Switching Mode**

Press the Diagnostic Button 5 times to enter Interface Switching Mode. Please see page 7 for details.

**Note:** Pressing the Diagnostic 4 times produces no effect.

### **Cleaning**

We recommend a regular cleaning schedule for your Geo Gravity acceptor. Depending on local environment and usage, the Geo Gravity should be cleaned at least every 3 months, more regularly in areas of high dust and contamination. The Geo Gravity utilizes IR sensors along the note path to collect data off the bank note. During use dust, contamination and foreign objects can collect along the note path and over the sensors, degrading their performance over time. Cleaning your Geo Gravity on a regular basis will assure maximum performance and validation rates.

### **On-site Cleaning**

We realize that it may be impossible for you to remove your Geo Gravity out of its application while in the field to perform a thorough cleaning. In these instances, we recommend that you obtain a can of compressed air and guide the output toward the note entry area. This will remove any excess dust or foreign objects that may have collected over the sensors located along the note path.

### **Thorough Cleaning**

To perform a more thorough cleaning of the Geo Gravity, open the upper section by pressing on the two yellow release buttons and lift gently (for further detail, refer to page 4 of this manual). This allows access to the note path. We recommend that you use a mild soap/water combination and damp, dust free towel and wipe the note path area and sensors. Do not put the water directly onto the acceptor, only apply to a cloth. Dry thoroughly and close the upper section.

#### DO NOT USE ALCOHOL OR AMMONIA to clean your Geo Gravity as this will degrade the sensor apertures and drive wheels and will seriously affect the long-term reliability.

#### **Maintenance**

The Geo Gravity was designed to provide you with simple, trouble-free operation. By keeping your Geo Gravity clean, you should enjoy many years of trouble-free use. Refer to the top mounted diagnostic LED on the Geo Gravity. If the LED is flashing, refer to the diagnostic card on the top of the unit to detail the possible problem. If you cannot rectify a problem on site, please contact your local MEI authorized service center or MEI.

## **Interface Descriptions**

## **Field Configurable Interface Settings:**

### **Interface Switching Mode**

This feature is enabled only when the Geo Gravity is set to one of the following interfaces:

- Pulse
- Parallel
- Parallel binary
- ccTalk (ccTalk requires that a ccTalk interface module (VT-PCBA12) be installed in the Geo Gravity)  $\bullet$
- 1. Power up the Geo Gravity and ensure that the PC-Link cable is disconnected
- 2. Press the Diagnostic Button 5 times. The Diagnostic LED will turn yellow and blink rapidly then after 2 seconds become solid green. The front bezel LED"s will indicate the current interface configuration (see Table 1).
- 3. Press the Diagnostic Button to cycle the front bezel LED"s until the desired communication interface is indicated.
- 4. Press and hold the Diagnostic Button until all front bezel LED"s light up, then release the button.

The Geo Gravity will reset and the new communication interface will be activated.

Note: If the Interface Switching Mode is entered unintentionally, do not press any buttons for 10 seconds; the Geo Gravity will resume normal operation.

#### Table 1

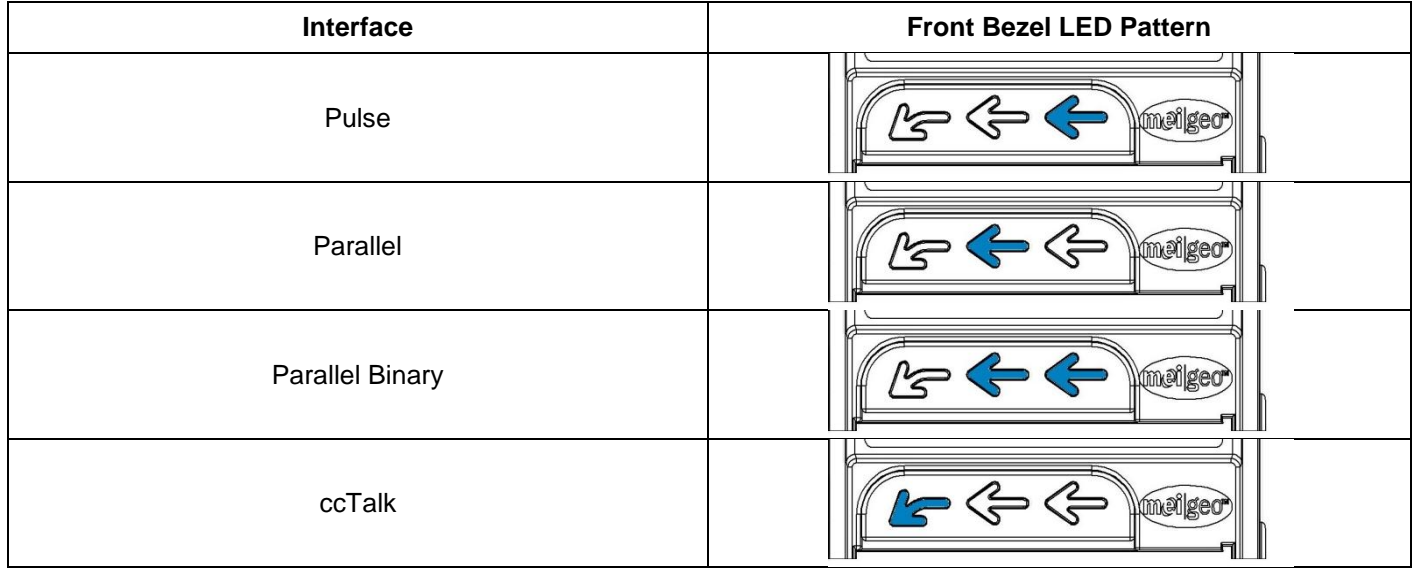

### **Reset ccTalk Communication Parameters**

If the ccTalk communication address and encryption code have been changed and the default settings are required, then this procedure can restore ccTalk parameters back to the default settings of "40" for the address and "123456" for the encryption code.

- 1) Remove power from the Geo Gravity.
- 2) Press and hold the Diagnostic Button.
- 3) Power up the Geo Gravity continuing to hold the Diagnostic Button.
- 4) When the Diagnostic LED turns green, release and re-press the Diagnostic Button within 1 second.

The Geo Gravity will reset and the ccTalk configuration will be restored back to defaults.

#### **"True" RS232:**

The "True" RS232 interface provides for comms. between a Host (PC) and Slave (acceptor). This interface operates at "True" RS232 levels and allows direct connection between the acceptor and PC comm. port without the need for special interface harness/loom. 9600 bps, 1 start bit, 1 stop bit, 7 data bit format.

### **IF Cable: VA-WIRA09 Input Voltage: +12 VDC ± 10% Interface Module: VA-PCBA09**

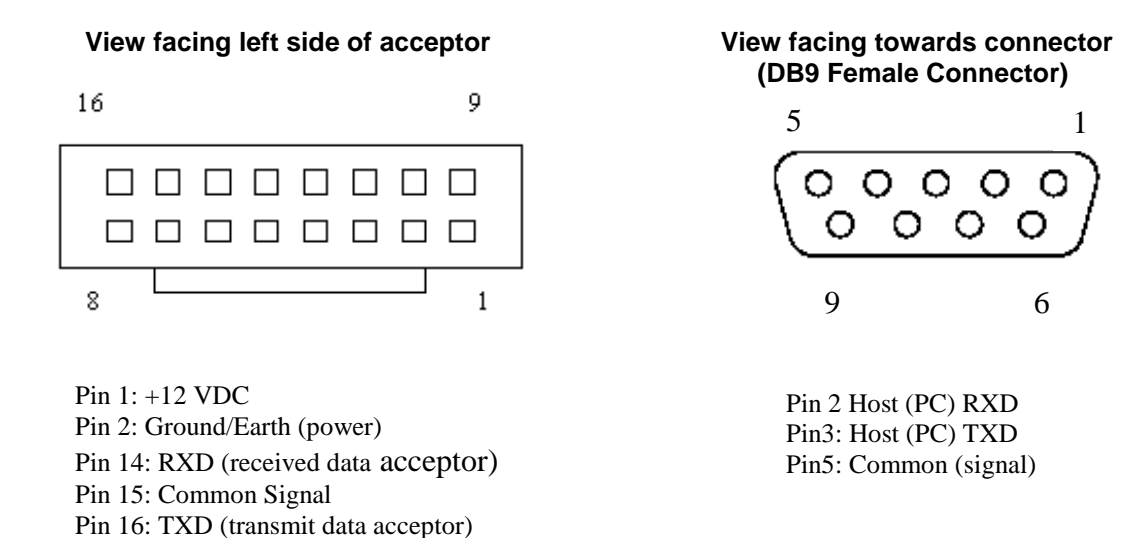

**For complete technical detail on the RS232 interface, refer to manual 254053002**

### **TTL RS232:**

The TTL RS232 interface operates at TTL levels, 9600 bps, 1 start bit, 1 stop bit and 7 data bits.

**IF Cable**: **VA-WIRA05 Input Voltage**: **+12 VDC ± 10%** 

#### **View facing left side of acceptor**

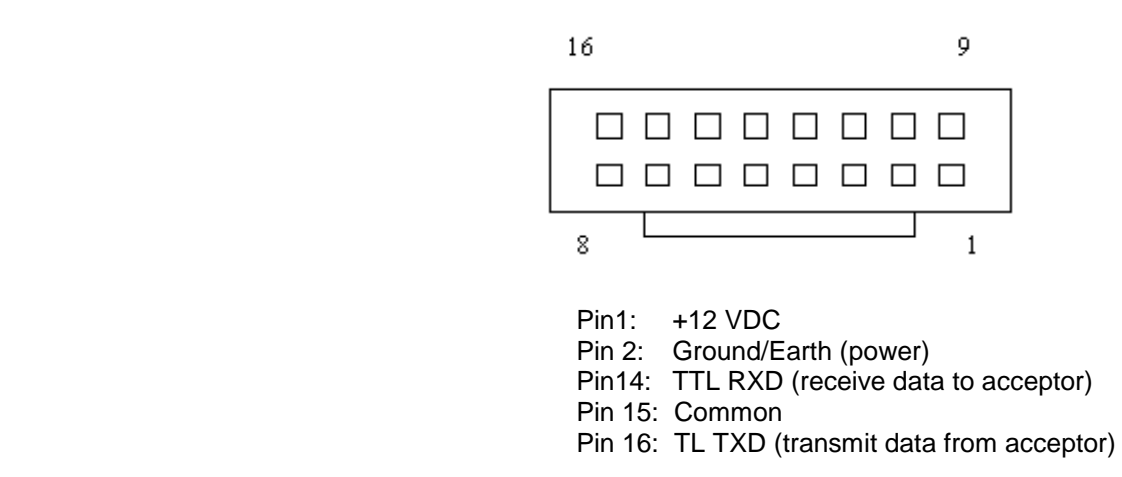

**For complete technical detail on the RS232 interface, refer to manual 254053002**

ccTalk Interface:

The ccTalk interface is a bi-directional, half-duplex, asynchronous, multi-drop serial protocol originally developed by Coin Controls (Money Controls) that operates at TTL voltages and utilizes a single data line. The ccTalk interface should see a voltage below 1.0V as an active state and a voltage above 3.5V as an idle state.

ccTalk b96.p0.v12.a12.d0.c5.m0.x16.e1.i0.r14

9600 baud rate Open Collector interface Nominal 12V supply Serial Data pull-up voltage 12V (determined by external pull-up voltage) Supply sink Connector type 5 (IDC-10) Slave device only CRC-CCITT checksum Encryption Type 1 Minor release 0 Major release 4

#### **IF Cable**:

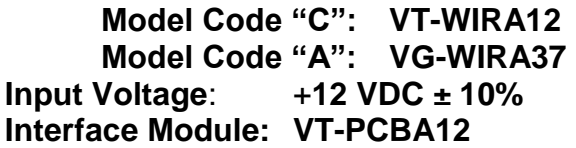

#### **View facing left side of acceptor**

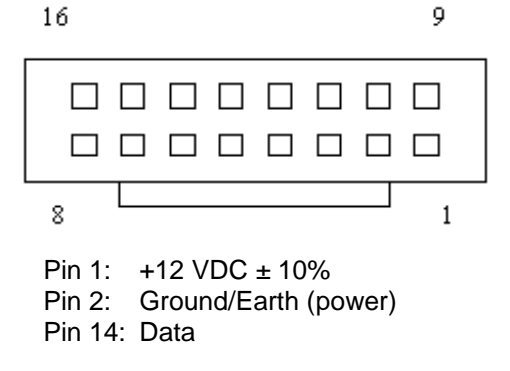

**For complete technical detail on the RS232 interface, refer to manual 254057005**

### **Pulse Interface:**

The Pulse Interface provides a corresponding signal on the output line that designates the particular note validated.

**IF Cable: VA-WIRA05 Input Power**: **+12 VDC ± 10%** 

#### **View facing left side of acceptor**  $16$  $\overline{Q}$

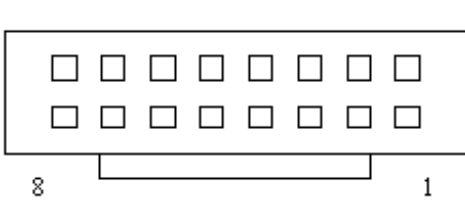

- Pin 1: +12 VDC
- Pin 2: Ground/Earth (power)
- Pin 4: Credit Pulse Output (open collector to Ground/Earth)
- Pin 5: Alarm Output (open collector to Ground/Earth)
- Pin 6: Enable Input (tied to Ground/Earth to enable acceptor)
- Pin 12: Busy (open collector to Ground/Earth. Active LOW when busy)

Pulse Output circuit showing pull up to 5VDC

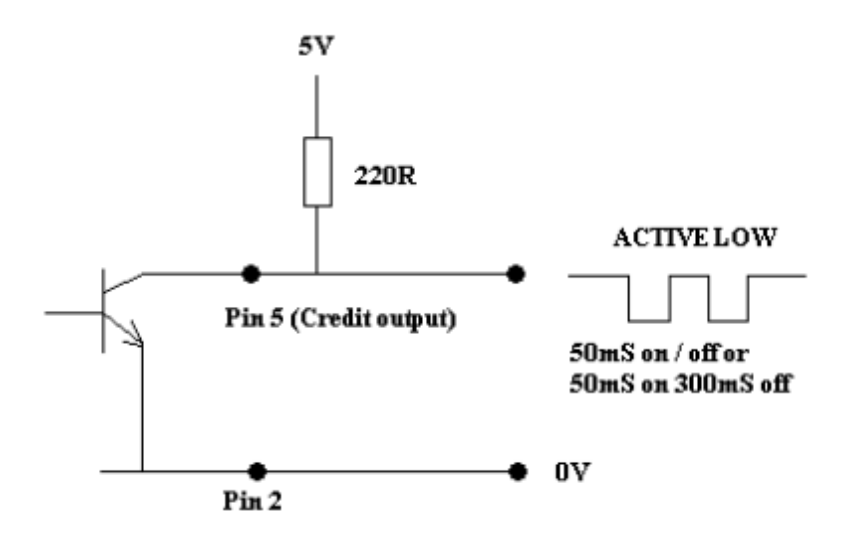

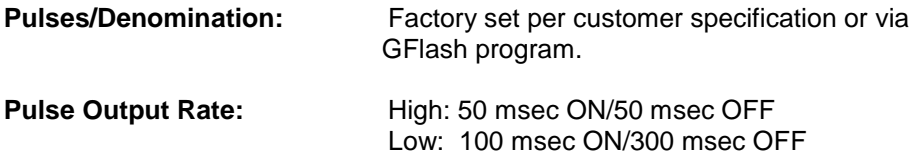

**Always Enabled**: The Geo Gravity can be configured to ignore the enable-input status and operate always enabled.

#### **Parallel Interface:**

The Parallel interface provides specific output lines for designating which note has been validated. This interface also provides for escrow and alarm functions. Outputs are open collector and can sink up to 100mA at up to 24VDC. Inputs are TTL Default setting for the outputs is active low, it is possible to set them to operate active high with the GFlash configuration software.

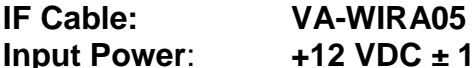

## $\frac{1}{2}$  + 10%

#### **View facing left side of acceptor**

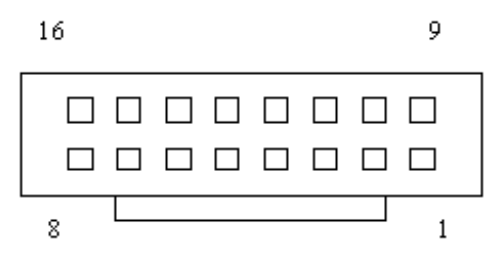

- Pin 1: +12 VDC
- Pin 2: Ground/Earth (power)
- Pin 3: Vend Line 5 (open collector to Ground/Earth)
- Pin 4: Vend Line 6(open collector to Ground/Earth)
- Pin 5: Alarm Output (open collector to Ground/Earth. Prog. Logic)
- Pin 6: Enable Input (tie to Ground/Earth to enable acceptor)
- Pin 7: Vend Line 1 (open collector to Ground/Earth)
- Pin 8: Vend Line 2 (open collector to Ground/Earth)
- Pin 9: Vend Line 3 (open collector to Ground/Earth)
- Pin 10: Vend Line 4 (open collector to Ground/Earth)
- Pin 11: Escrow Line
- Pin 12: Busy Line

#### Vend output circuit showing pull up to 5VDC

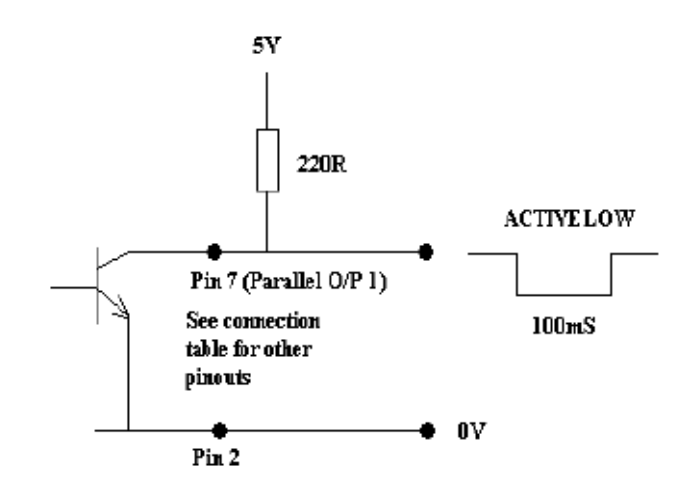

### **Escrow:**

This mode allows 'on the fly' enabling and disabling of each denomination accepted by the bill acceptor. The enable and escrow lines are used in combination to allow this.

The procedure for accept and return is as follows;

- 1. Enable line and Escrow line are held low (0V) by the host machine. On insertion of a valid bill, the bill acceptor outputs the relevant pulse and holds the bill.
- 2. The host machine now has 25 seconds to accept or return this bill.
- 3. If the host machine wishes to accept the bill, then the escrow line should go high for at least 100mS (stack command); the bill acceptor will stack the bill and will issue a second output to confirm. This second output is the same as the first.
- 4. If the host machine wishes to return the bill, then the enable line should go high for at least 100mS (Return command). The bill acceptor will return the bill held in escrow to the customer.
- 5. If no action is taken within the time limit, then the bill will be returned to the customer.

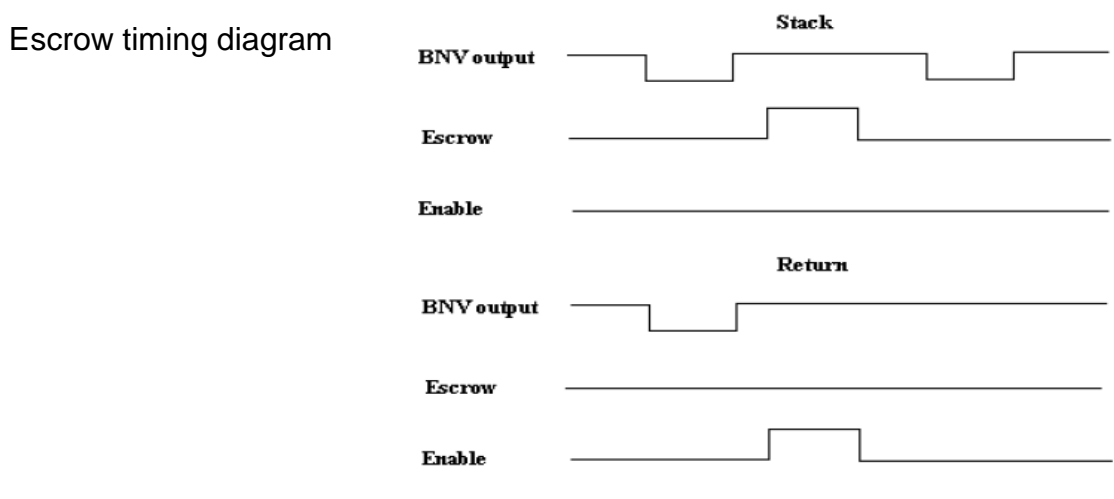

#### Parallel Binary Interface:

This interface utilizes the first four of the Parallel outputs. Instead of a single pulse on each line to denote a particular denomination as in the Parallel interface, the Parallel Binary credit information is sent as a low going output pulse (100mSec) which is sent simultaneously on the required lines. This gives a maximum of 15 different denominations. The output is determined by the inserted denomination and is generally given in ascending order of value from lowest to highest. Please see Table 1 for details.

All inputs and other functions such as Escrow, busy etc. are as per the Parallel interface.

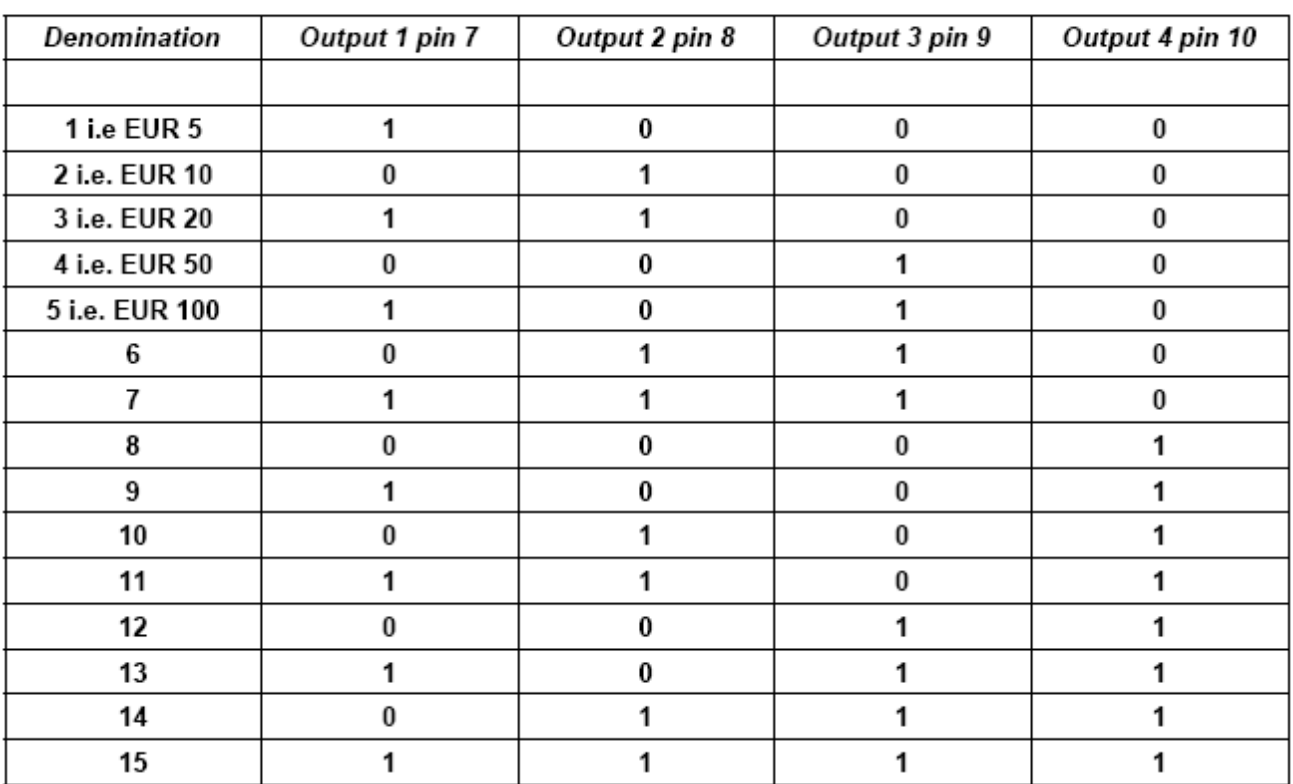

#### Table 1

Serial Interface (NISR):

The Serial interface is a MEI (NISR) compatible, bi-directional interface. It operates at 600 bps, 1 start bit, 1 stop bit and 8 data bits.

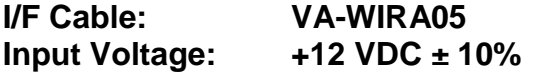

#### **View facing left side of acceptor**

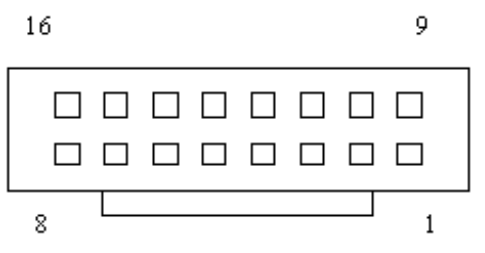

Pin 1: +12 VDC

Pin 2: Ground/Earth (power)

Pin 5: Alarm Output (open collector to Ground/Earth. Programmable Logic)

Pin 6: Enable Input (tie to Ground/Earth to enable acceptor)

Pin 7: Interrupt (request to send data to host)

Pin 12: Busy (open collector to Ground/Earth, active LOW when busy)

Pin 13: Send (host ready)

Pin 16: TXD (transmit data from acceptor)

## **Dimensional Detail**

## **Glass Mount Plastic Bezel Entry Guide**

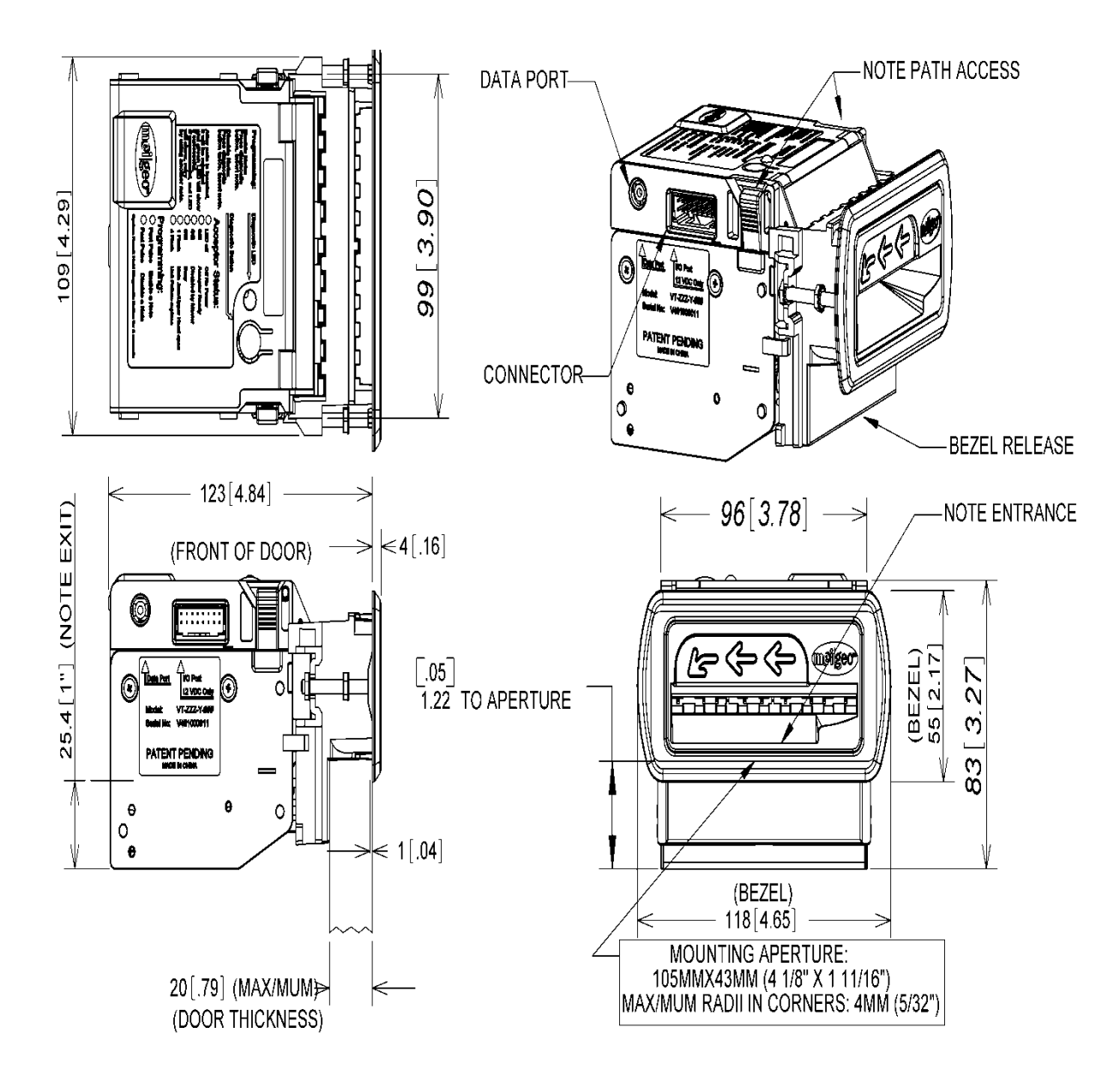

FOR REFERENCE ONLY.<br>ALWAYS REFER TO LATEST ISSUE.<br>ALL DIMENSIONS ARE IN MILLIMETERS & INCH.

### Standard Mount Plastic Bezel Entry Guide

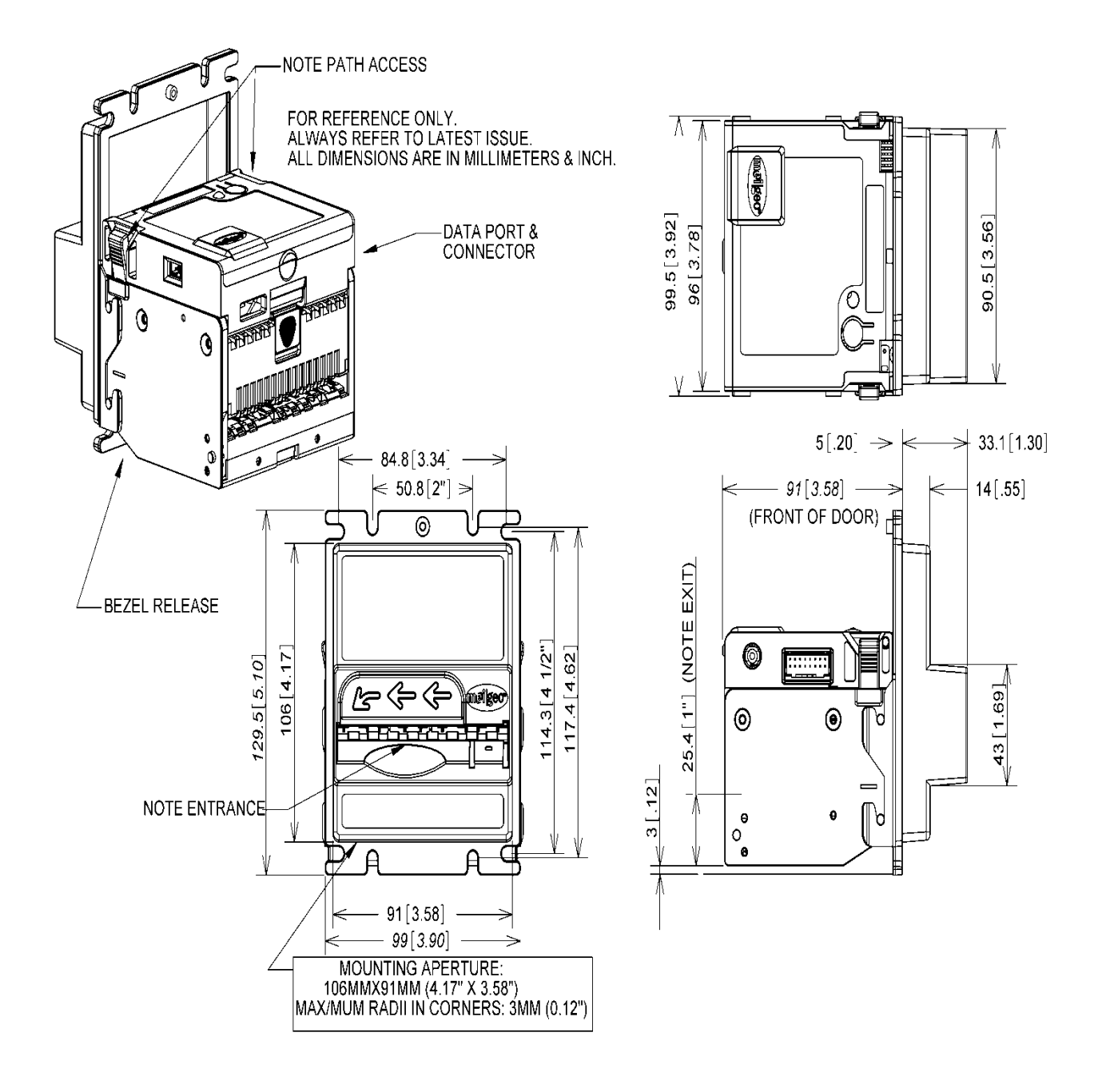

## **Model Number Detail**

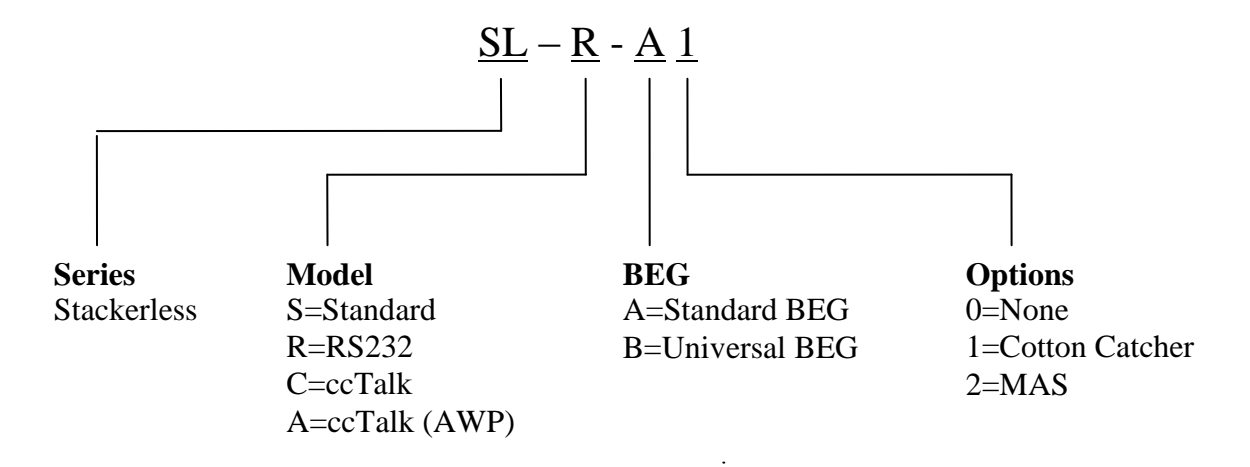

## **Diagnostic Codes**

The Geo Gravity has been designed to include visual indicators to alert the user to the status of the validator"s condition. These visual indicators can be located in two (2) distinct locations on the validator; the diagnostic LED located on the upper cover and the front bezel LED"s. Each location has a separate and distinct function in regards to diagnostics and should be consulted in the event of issues occurring with the validator.

## **Diagnostic LED**

The Diagnostic LED is located on the upper cover of the Geo Gravity. It's color and flash pattern will indicate the operating condition of the validator.

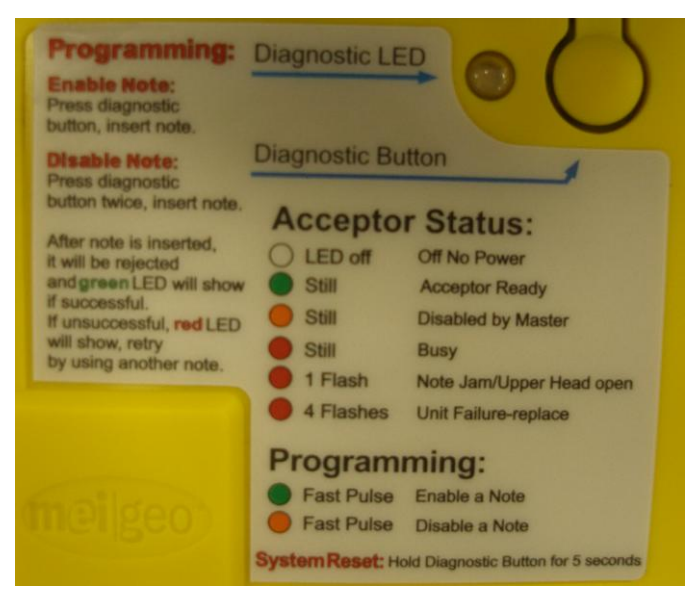

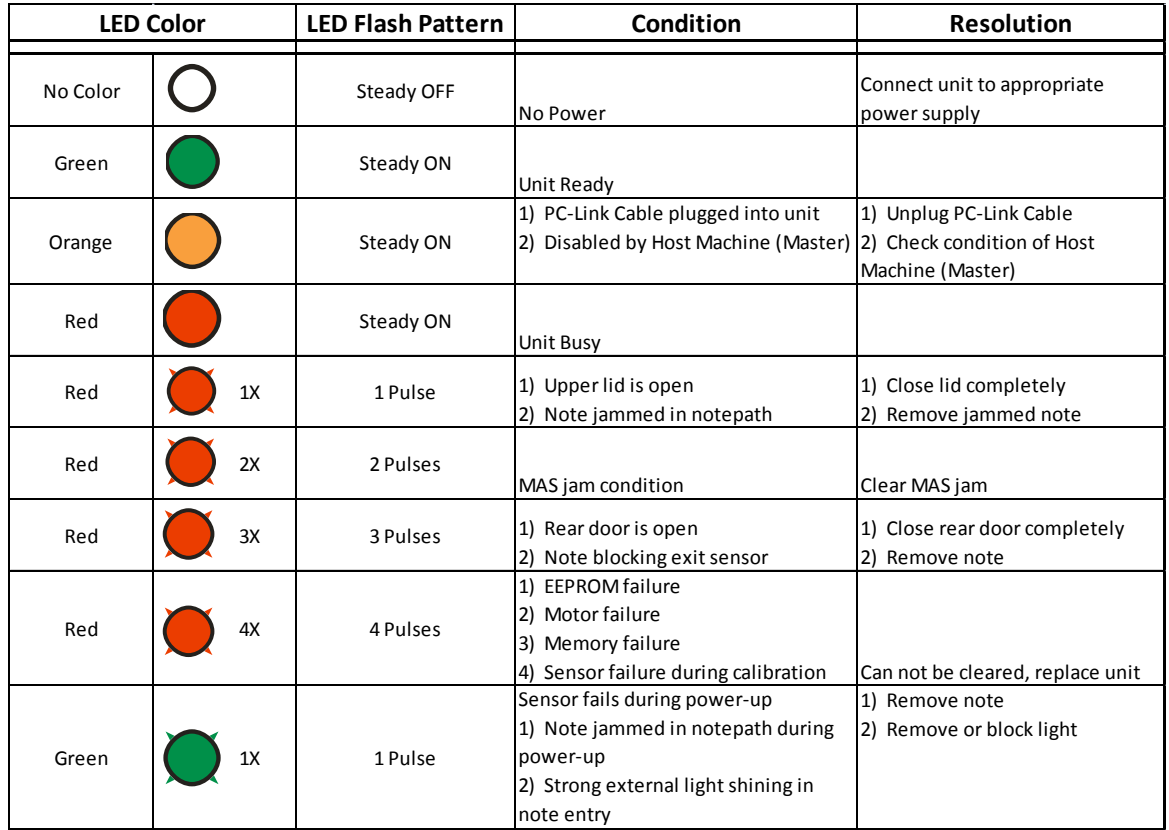

## **Front Bezel LED"s**

The Front Bezel LED"s located on the front of the Geo Gravity is exposed and visible without opening the host machine. They can be utilized for a quick visual indicator of the validator"s condition.

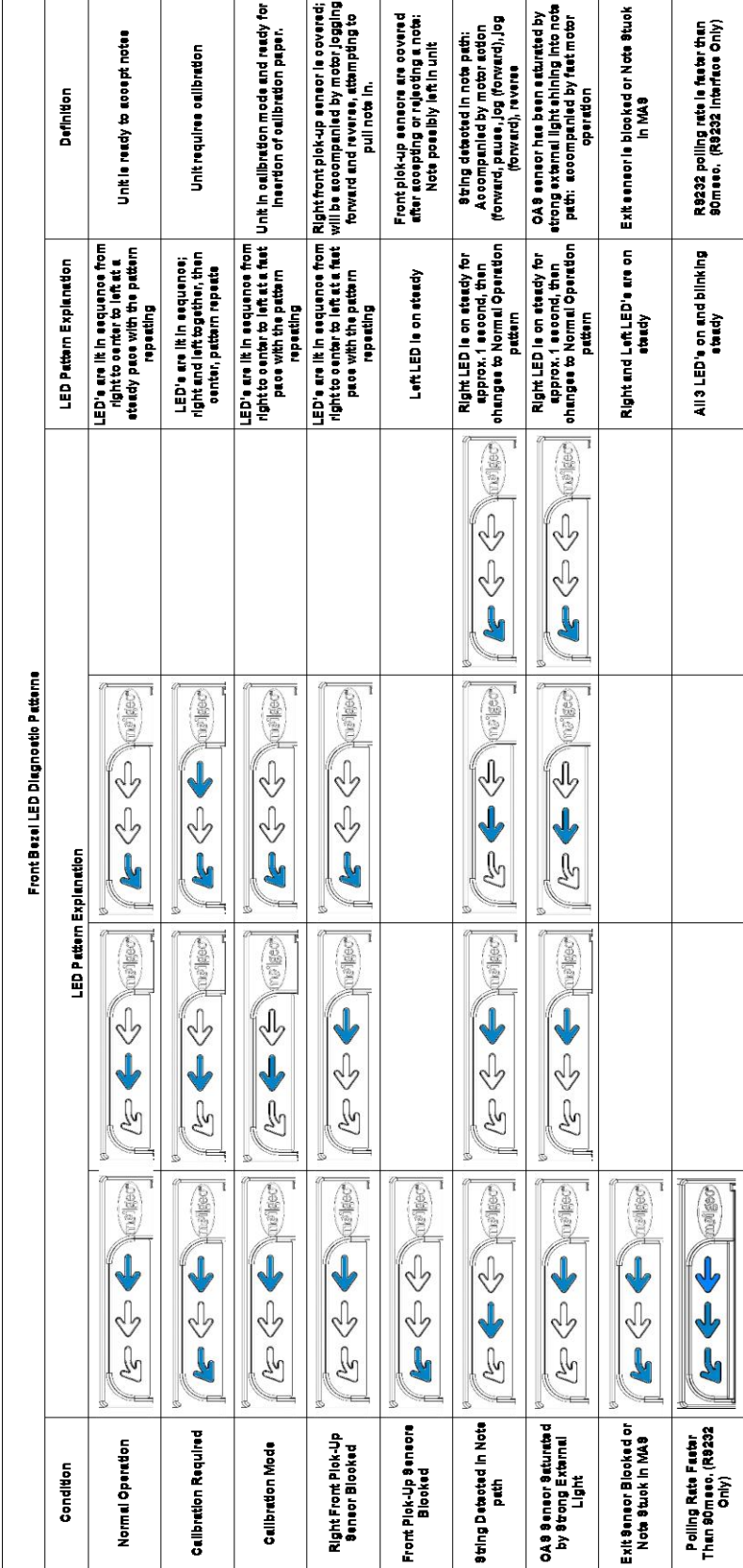